# **BAB II**

# **ANALISIS DAN PERANCANGAN**

#### **2.1 Analisis Kebutuhan dari Objek yang dibangun**

Komponen-komponen yang diperlukan untuk menganalisis kebutuhan dari objek yang dibangun antara lain sistem pendukung, pengguna (*user*) dan fungsinya, diagram alir sistem, perancangan basis data, struktur tabel, serta desain input dan output program. Di bawah ini adalah penjelasan dari masing-masing komponen kebutuhan di atas.

#### **2.2 Sistem Pendukung**

Untuk mendapatkan tujuan sebuah sistem dibutuhkan sistem pendukung atau alat bantu yang berupa perangkat keras, perangkat lunak, dan manusia. Oleh karena itu diperlukan kerja sama yang baik diantara kesatuan dari alat bantu tersebut, sehingga sistem yang direncanakan akan menghasikan informasi yang berguna sesuai dengan yang diharapkan oleh pemakai.

#### **2.2.1 Sistem Perangkat Lunak**

` Sistem perangkat lunak yang digunakan dalam memecahkan permasalahan ini digunakan bahasa pemrograman PHP, dan sistem operasi Windows 7. Berikut adalah daftar perangkat lunak dan fungsinya yang digunakan dalam penyusunan Tugas Akhir ini :

- a) Microsoft Windows 7, sebagai sistem operasi program.
- b) Appserv-win32 , sebagai bundel *software* yang berisi web server Apache,PHP, dan Databases Server MYSQL.
- c) Aplikasi browser program.

#### **2.2.2 Sistem Perangkat Keras**

Untuk menjalankan sistem perangkat lunak yang digunakan maka dibutuhkan perangkat keras yang mendukung untuk melancarkan pemrosesan pembuatan program. Perangkat keras merupakan komponen – komponen fisik dari komputer yang terdiri dari unit masukan, pengolahan dan unit keluaran. Dalam pembangunan sistem, digunakan komputer dengan spesifikasi sebagai berikut :

- 1) Processor Intel Core Duo, 1,7 MHz atau lebih.
- 2) Harddisk 80 GB 7200 rpm.

3) Memory 512 MB atau lebih.

4) Keyboard standart sebagai perangkat masukan.

### **2.3 Pengguna (***User* **) dan Fungsinya**

Di dalam sistem ini, terdapat 3 user yang memanfaatkan dan melakukan optimalisasi terhadap sistem, sehingga sistem berjalan dengan baik. Berikut ini adalah daftar User beserta Hak aksesnya :

#### **2.3.1 Siswa**

- a. Melakukan pendaftaran.
- b. Melakukan login username siswa.
- c. Mengerjakan ujian tryout secara *online*
- d. Mengerjakan ujian latihan secara *online*
- e. Melihat Rekaman Nilai dari Ujian yang sudah dilakukan

### **2.3.2 Guru**

- a. Mendaftar.
- b. Memasukan Data Soal.
- c. Melihat Laporan Nilai Siswa.
- d. Melakukan Pengubahan dan penghapusan Soal
- e. Melihat Daftar Soal

#### **2.3.3 Admin**

- a. Mengisikan Jenis Soal.
- b. Melihat Laporan Jenis Soal.
- c. Melakukan Pengubahan dan Penghapusan Jenis Soal.
- d. Melihat Daftar Guru dan Siswa.

#### **2.4 Struktur Tabel**

Dalam pengembangan sistem ini memerlukan beberapa tabel yang akan diolah untuk dijadikan suatu informasi yang dapat menghasilkan keluaran yang diperlukan. Data yang dikumpulkan ke dalam suatu basis data dalam bentuk tabel untuk memudahkan pengolahan data.

Struktur tabel pada Sistem Ini adalah sebagai berikut:

#### **2.4.1 Tabel Bank Soal**

- Fungsi tabel : untuk menyimpan data soal
- Field Kunci Utama : kodesoal
- Field kunci tamu : jenis\_soal
- Jumlah Field : 10

**No Nama Field Type Width Keterangan** 1 | Kodesoal (\*) | Int  $\vert \cdot \vert$  | Kode soal 2 Jenis\_soal char 20 Jenis Soal 3 Soal Varchar 150 Pertanyaan 4 Gambar Varchar 150 Gambar 5 Pilihan\_a | Varchar | 100 | Jawaban A 6 Pilihan\_b Varchar 100 Jawaban B 7 Pilihan\_c Varchar 100 Jawaban C 8 Pilihan\_d Varchar 100 Jawaban D 9 | Kunci | Enum('A,'B,'C,'D') | - | Jawaban 10 | penyeleseian | Varchar | 200 | Pembahasan Soal

Tabel 2.1 Struktur bank soal

#### **2.4.2 Tabel User**

- Fungsi Tabel : untuk menyimpan data-data user
- Field Kunci Utama : username
- Field kunci tamu : jenis\_soal
- Jumlah field : 7

Tabel 2.2 Struktur tabel user

| <b>No</b> | Nama Field     | <b>Type</b>            | <b>Width</b> | Keterangan          |  |
|-----------|----------------|------------------------|--------------|---------------------|--|
| 1         | username $(*)$ | Char                   | 20           | User peserta        |  |
| 2         | nama           | varchar                | 40           | Password peserta    |  |
| 3         | Jkel           | Enum('L', 'P')         | ۰            | Jenis Kelamin       |  |
| 4         | password       | Char                   | 60           | Tanggal pendaftaran |  |
| 5         | <b>Status</b>  | Enum('A', 'G', '<br>S' |              | Status Pengguna     |  |
| 6         | Asal_sekolah   | Varchar                | 40           | Asal Sekolah        |  |
| 7         | Jenis_soal     | Varchar                | 20           | Jenis Soal          |  |

# **2.4.3 Tabel Soal**

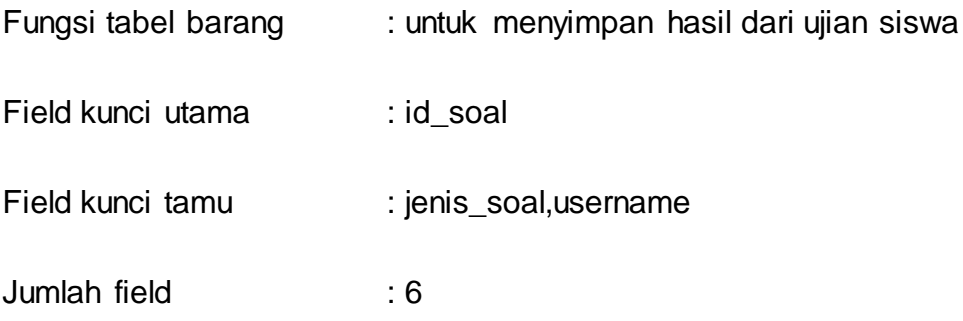

| <b>No</b>      | <b>Nama Field</b> | <b>Type</b>    | <b>Width</b> | Keterangan                           |
|----------------|-------------------|----------------|--------------|--------------------------------------|
| 1              | $id\_soal(*)$     | Int            | 11           | ld soal                              |
| 2              | username $(**)$   | Char           | 20           | username                             |
| 3              | Tanggal           | Date           | 8            | <b>Tanggal Test</b>                  |
| $\overline{4}$ | Jenis_soal $(**)$ | Varchar        | 20           | Jenis Soal                           |
| 5              | <b>Nilai</b>      | Float          | (4,2)        | Nilai dari test                      |
| 6              | <b>Sifat</b>      | Enum('L', 'T') |              | Sifat<br>Ujian<br>tryout,<br>latihan |

Tabel 2.3 Struktur tabel soal

# **2.4.4 Tabel detail\_soal**

Fungsi tabel : untuk menyimpan soal yang dikerjakan siswa

Field kunci utama :-

Field kunci tamu : id\_soal,jenis\_soal

Jumlah field : 3

Tabel 2.4 Struktur tabel detail\_soal

| No             | <b>Nama Field</b> | Type               | <b>Width</b> | Keterangan |
|----------------|-------------------|--------------------|--------------|------------|
|                | $Id\_soal$ $(**)$ | Int                | 11           | ld soal    |
| $\overline{2}$ | Jenis_soal (**)   | varchar            | 20           | Jenis soal |
| 3              | Jawab             | Enum('A,'B,'C,'D') |              | Jawaban    |

# **2.4.5 Tabel Jenis Soal**

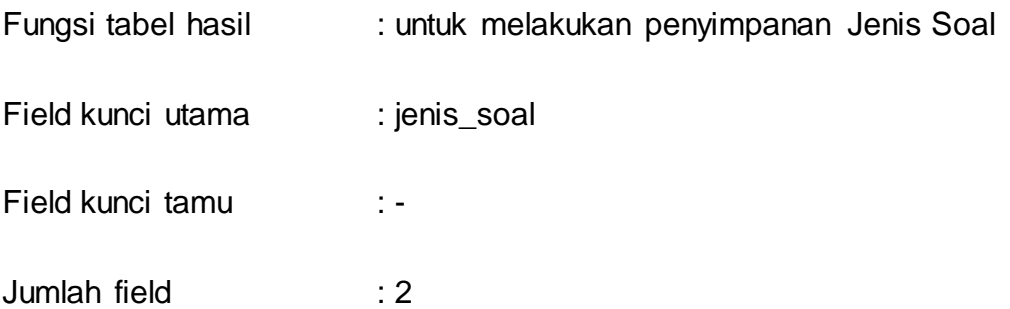

# Tabel 2.5 Struktur tabel jenisssoal

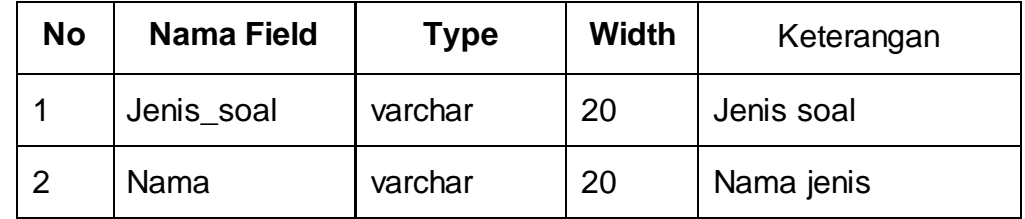

### **2.5 Perancangan Basis Data**

#### **2.5.1 Relasi Tabel**

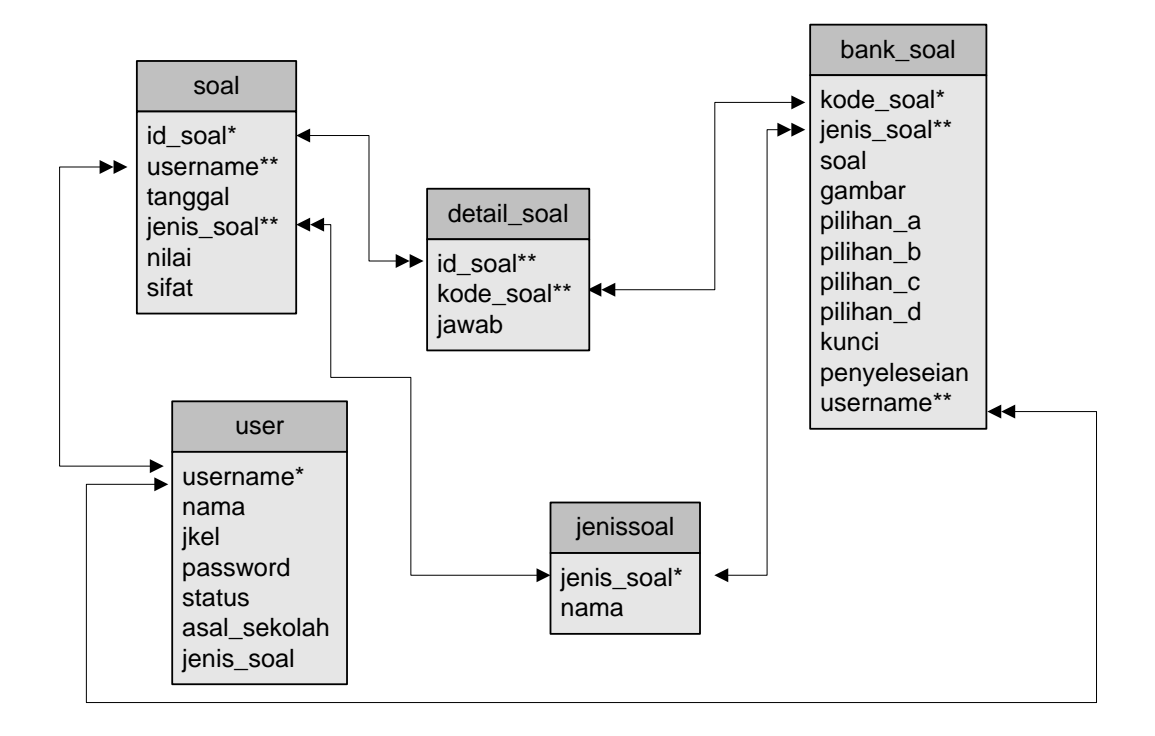

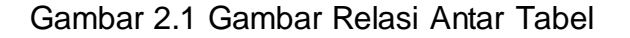

#### **Keterangan:**

- Kunci Primer (\*)
- Kunci Tamu (\*\*)
- Relasi One To Many

#### **2.6 Diagram Alir Sistem**

Diagram alir sistem (*flowchart system*) merupakan alat yang digunakan untuk menggambarkan proses atau langkah-langkah kerja yang dilakukan oleh pemrogram dari pembentukan tabel sampai pembentukan laporan-laporan.

Dibawah ini adalah gambar diagram alir sistem dari Sistem Informasi ujian Untuk Menghadapi UNAS Tingkat SMP Berbasis Web :

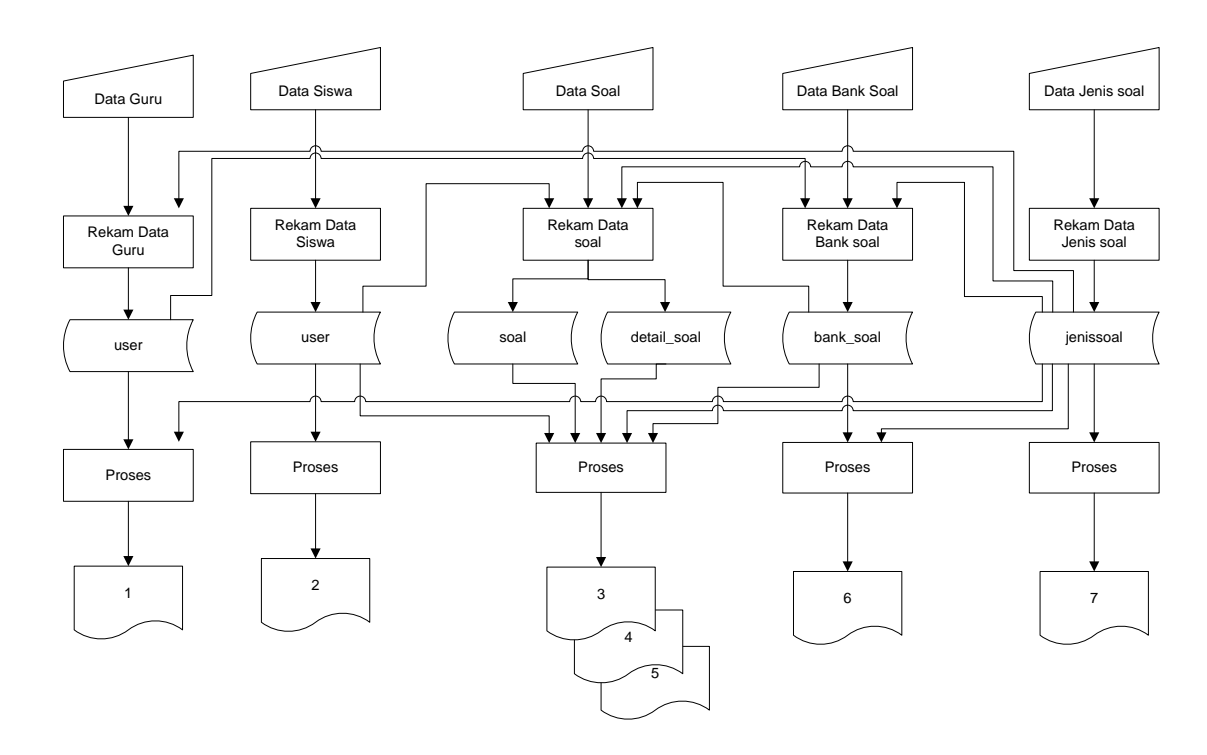

Gambar 2.2 Diagram Alir Sistem

Keterangan :

- 1. Laporan User Guru
- 2. Laporan User Siswa
- 3. Laporan Nilai Per Siswa
- 4. Laporan Nilai Keseluruhan
- 5. Laporan Nilai Per Jenis Soal
- 6. Laporan Soal Per Jenis Soal
- 7. Laporan Jenis Soal

Berikut adalah penjelasan Diagram Alir Sistem.

1. Data User

Data user diproses dan direkam ke dalam tabel user dan kemudian diproses dan ditampilkan sebagai daftar user guru dan user siswa.

2. Data Soal

Data soal diproses dan direkam ke dalam tabel soal data soal juga mengambil data dari table banksoal, tabel user, dan tabel jenis soal. yang kemudian diproses dan mengahasilkan daftar nilai siswa. Dan selain itu data dari soal juga digunakan untuk mengisi tabel detail soal.

3. Data Banksoal

Data banksoal diproses dan direkam ke dalam tabel banksoal dan kemudian diproses dan ditampilkan sebagai sebagai daftar data banksoal.

4. Data jenis soal

Data jenis soal diproses dan direkam ke dalam tabel jenissoal yang kemudian diproses untuk ditampilakn sebagai daftar jenis soal.

#### **2.7 Desain Input Program**

Dari rancangan struktur tabel yang telah dibuat, selanjutnya adalah rancangan input. Untuk memudahkan dalam melakukan pengisian data-data ke dalam suatu tabel di dalam database, maka diperlukan dua jenis proses pemasukan data berdasarkan pada penggunanya (*user*). Adapun rancangan input pada sistem ini adalah sebagai berikut :

### **2.7.1 Desain Input Form Pendaftaran**

Form ini digunakan untuk memasukan data – data user yang nantinya disimpan dalam table user.

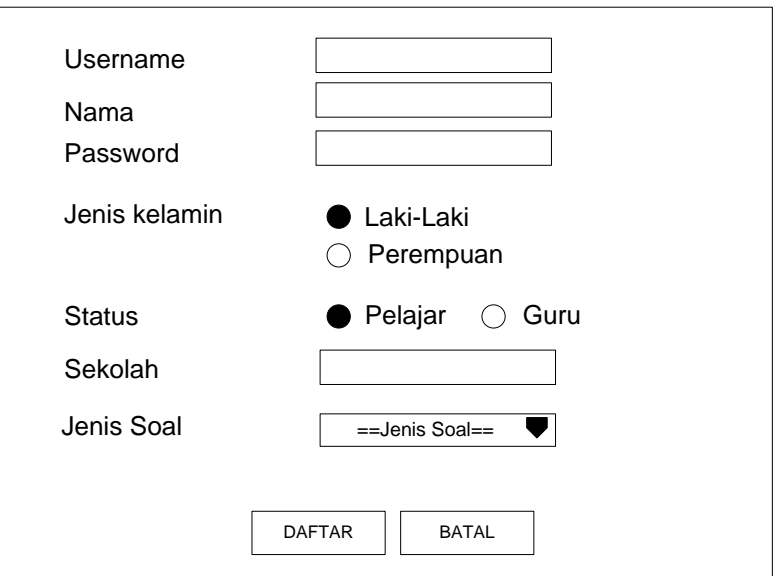

**Formulir Pendaftaran**

Gambar 2.3 Desain Input Form Pendaftaran

# **2.7.2 Desain Input Data BankSoal**

Form ini digunakan untuk memasukan data soal yang nantinya disimpan dalam tabel banksoal.

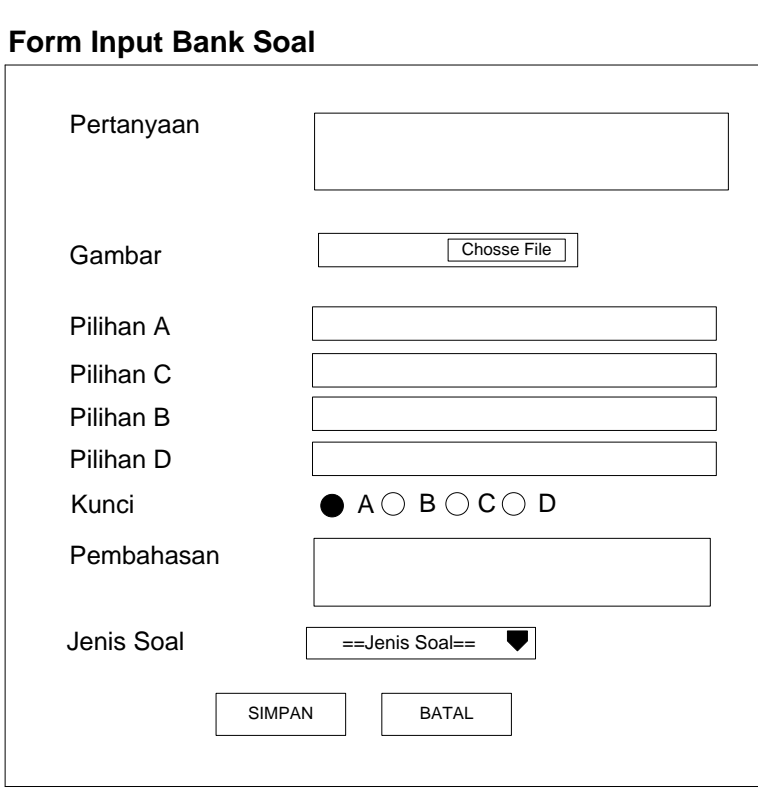

Gambar 2.4 Desain Input Data Banksoal

# **2.7.3 Desain Input Data Jenis Soal**

Form ini digunakan untuk memasukan data Jenis Soal kedalam tabel jenissoal.

# **Form Input Jenis Soal**

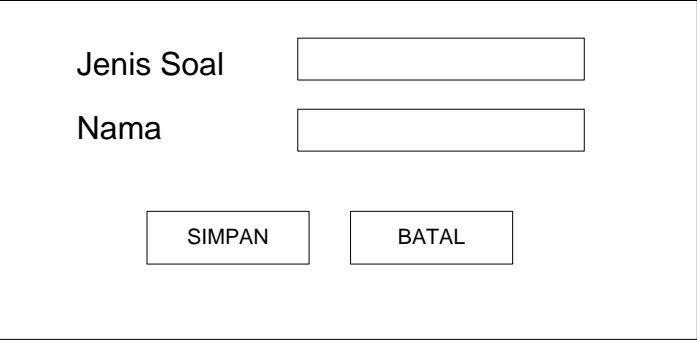

Gambar 2.5 Desain Input Data Jenis Soal

# **2.7.6 Desain Input Login Sistem**

Form ini digunakan untuk login User,. Rancangan form input login adalah sebagai berikut:

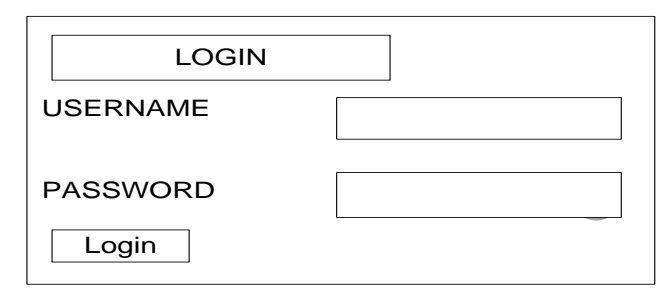

Gambar 2.6 Desain Input Login

#### **2.8 Desain Output Program**

Salah satu tujuan dibuatnya suatu sistem informasi adalah hasil dari informasi itu sendiri, dalam hal ini dikenal dengan suatu keluaran atau hasil *output.* Informasi yang dihasilkan akan sangat bermanfaat dalam suatu pengambilan keputusan berikutnya. Berikut ini hasil keluaran dari sistem :

#### **2.8.1 Desain Output Pelaksanaan TryOut**

*Output* pelaksanaan TryOut merupakan form soal yang harus dikerjakan oleh siswa. Berikut desain form soal TryOut:

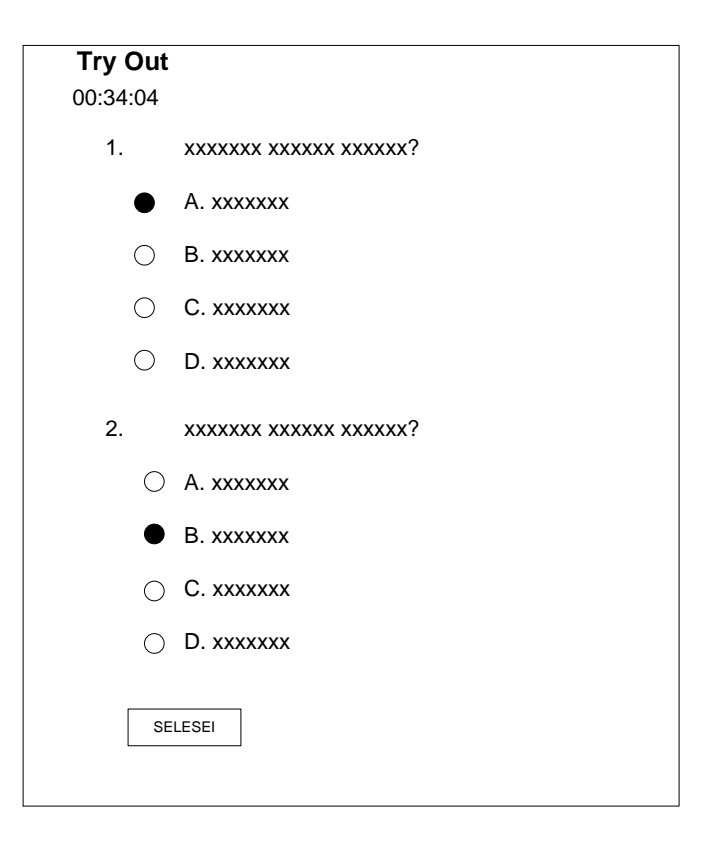

Gambar 2.7 Desain Output Pelaksanaan Ujian

## **2.8.2 Desain Output Pelaksanaan Latihan**

*Output* pelaksanaan Latihan merupakan form soal yang harus dikerjakan oleh siswa. Berikut desain form soal Latihan

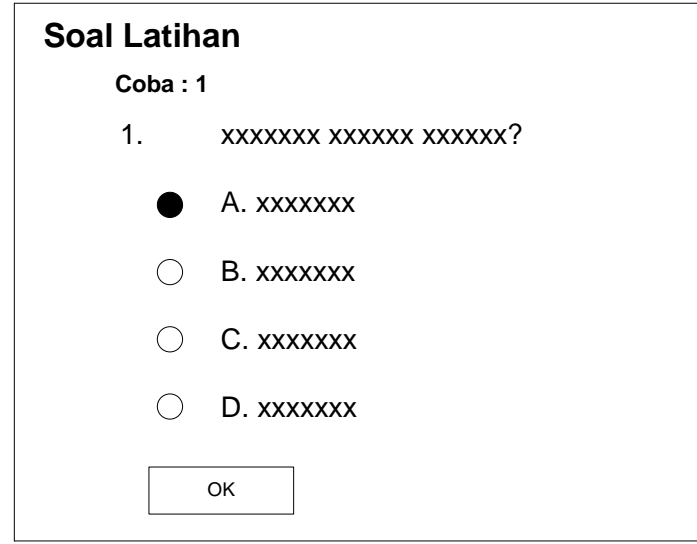

Gambar 2.8 Desain Output Pelaksanaan Latihan Soal

# **2.8.3 Desain Output Laporan Jenis Soal**

:

Desain Output Laporan Jenis Soal Digunkan Untuk Menampilkan Daftar Jenis Soal dari database jenis Soal:

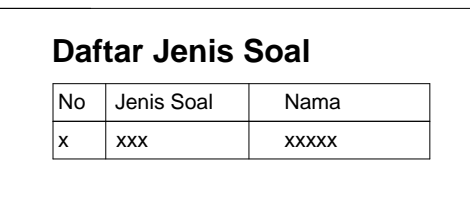

Gambar 2.9 Desain Output Laporan Jenis Soal

# **2.8.4 Desain Output Laporan User Guru**

*Output* daftar user guru digunakan untuk menampilkan daftar user dengan status guru :

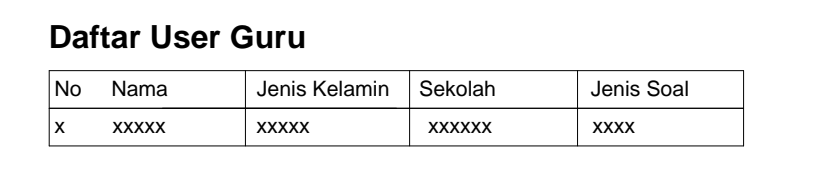

Gambar 2.10 Desain Output Daftar User Guru

## **2.8.5 Desain Output Laporan User Siswa**

*Output* daftar user siswa digunakan untuk menampilkan daftar

user dengan status siswa :

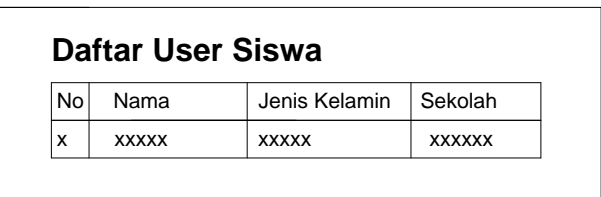

Gambar 2.11 Desain Output Daftar User Siswa

#### **2.8.6 Desain Output Laporan Bank Soal**

*Output* daftar Bank soal merupakan daftar yang menampilkan soal-soal yang ada di tabel bank soal :

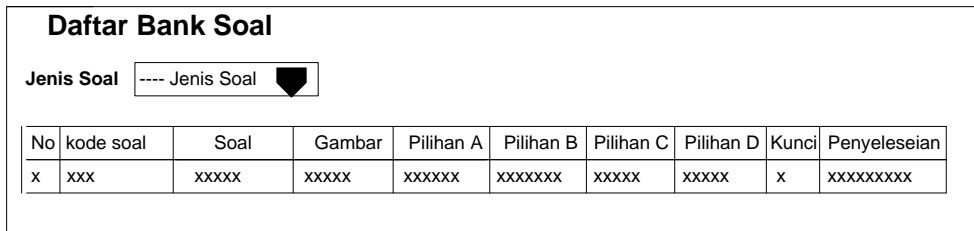

Gambar 2.12 Desain Output Daftar Bank Soal

# **2.8.7 Desain Output Daftar Laporan Nilai Per Siswa**

*Output* Laporan nilai siswa, yaitu laporan nilai yang dimiliki setiap siswa :

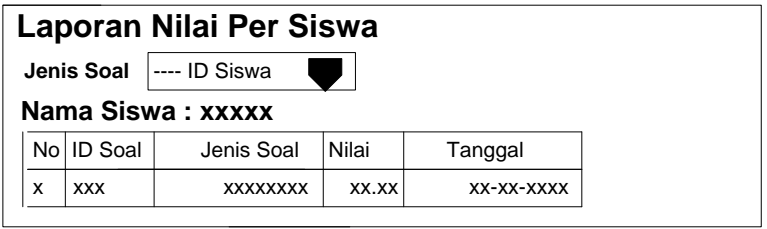

Gambar 2.13 Desain Output Daftar Nilai Siswa

#### **2.8.8 Desain Output Laporan Nilai Siswa Keseluruhan**

*Desain Output* laporan nilai keseluruhan , yaitu laporan nilai dari seluruh siswa :

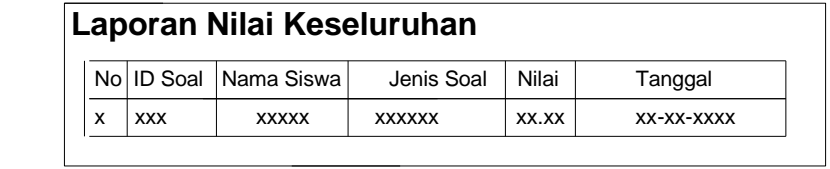

Gambar 2.14 Desain Output Lapora Nilai Keseluruhan

# **2.8.9 Desain Output Laporan Nilai Siswa Per Jenis Soal**

*Desain Output* laporan nilai per jenis soal , yaitu laporan nilai siswa yang melalukan tryout per jenis soal :

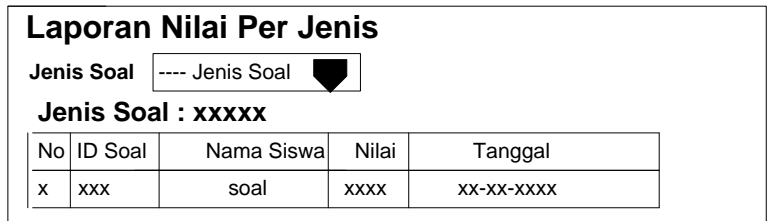

Gambar 2.14 Desain Output Laporan Nilai per Jenis Soal